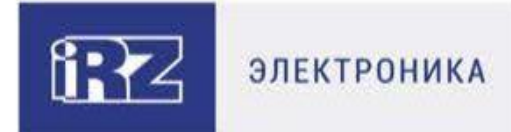

# **РУКОВОДСТВО ПОЛЬЗОВАТЕЛЯ**

# **GSM/3G/LTE-роутеры iRZ:**

**RU21w, RL21w, RU22w, RL22w**

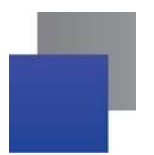

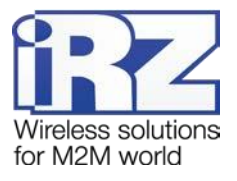

#### Содержание

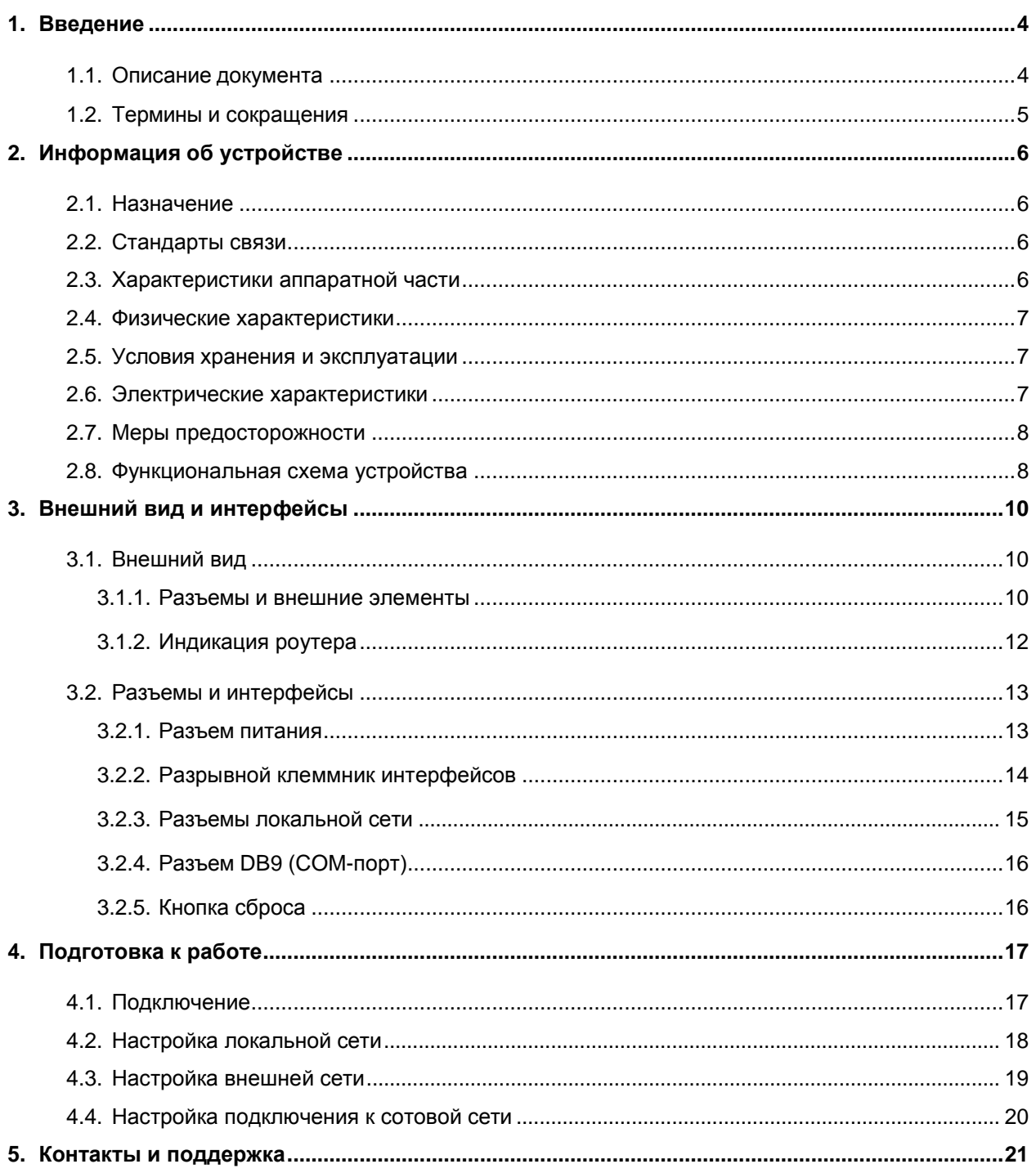

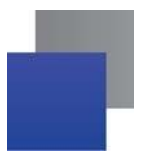

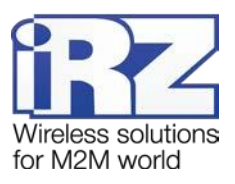

#### Таблицы

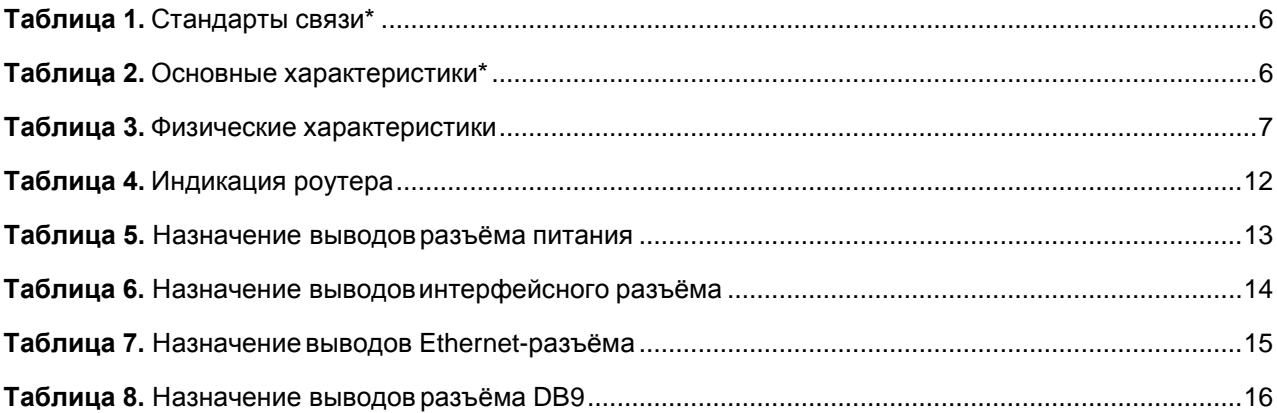

#### Рисунки

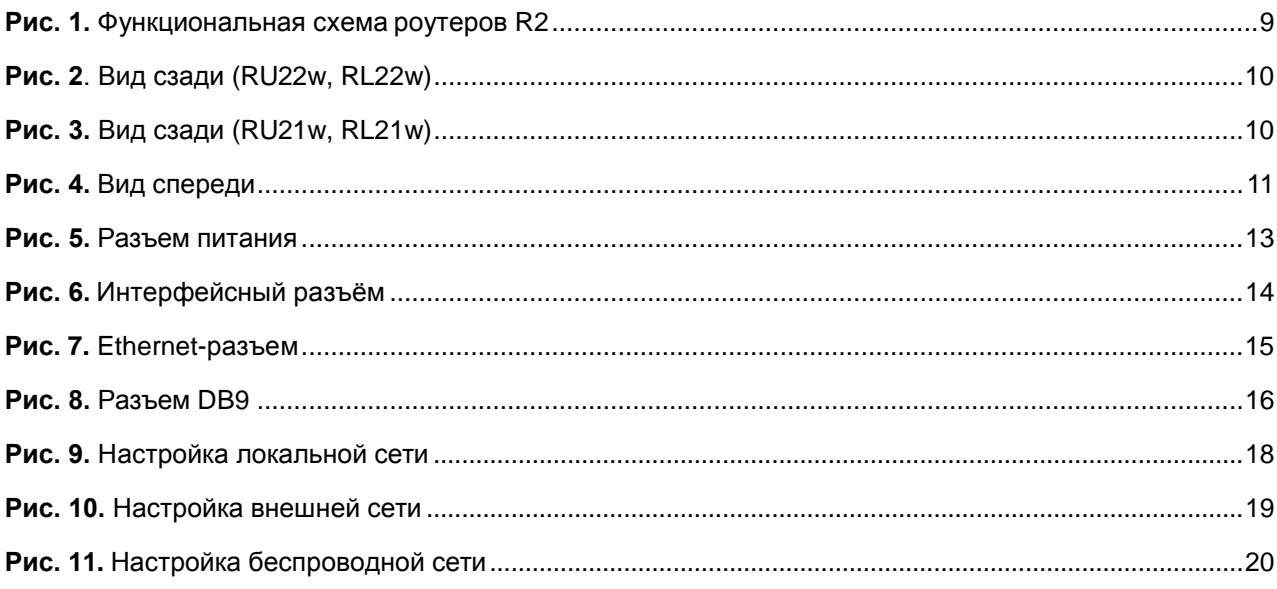

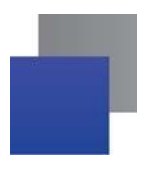

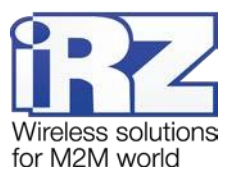

# <span id="page-3-0"></span>**1. Введение**

# **1.1. Описание документа**

<span id="page-3-1"></span>Данный документ содержит разъяснительную информацию о технических характеристиках роутеров iRZ серии R2 (RU21w, RL21w, RU22w, RL22w), а также информацию для быстрой настройки устройств.

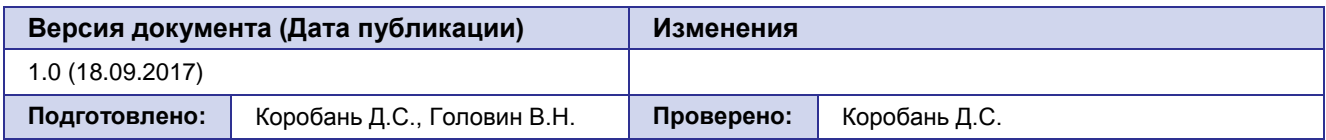

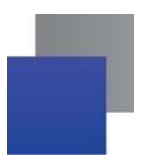

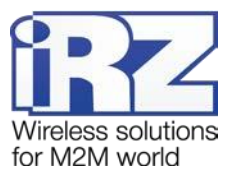

#### <span id="page-4-0"></span> $1.2.$ Термины и сокращения

Роутер - маршрутизатор iRZ Router.

3G - общее описание набора стандартов, описывающих работу в сетях UMTS и GSM: GPRS, EDGE, HSPA;

Сервер - этот термин может быть использован в качестве обозначения для:

- серверной части программного пакета используемого в вычислительном комплексе;
- роли компонента, либо объекта в структурно-функциональной схеме технического решения, развёртываемого с использованием роутера;
- и компьютера, предоставляющего те или иные сервисы (сетевые службы, службы обработки и хранения данных и прочие);

Техническое решение - идея, либо документ, описывающие набор технических мер и/или мероприятий, направленных на реализацию конкретной задачи, для воплощения которой используются функциональные возможности используемых в данном решении компонентов, связанных между собой и взаимодействующих друг с другом определённым образом;

Внешний IP-адрес - IP-адрес в сети Интернет, предоставленный компанией-провайдером услуг связи в пользование клиенту на своём/его оборудовании для обеспечения возможности прямой связи с оборудованием клиента через сеть Интернет;

Фиксированный внешний IP-адрес - внешний IP-адрес, который не может измениться ни при каких условиях (смена типа оборудования клиента и др.) или событиях (переподключение к сети провайдера и др.); единственной возможностью сменить фиксированный IP-адрес является обращение в форме заявления к компании-провайдеру;

Аутентификация - процедура проверки подлинности пользователя/клиента/узла путём сравнения предоставленных им на момент подключения реквизитов с реквизитами, соотнесёнными с указанным именем пользователя/логином в базе данных;

Web-интерфейс роутера - средство управления, встроенное в роутер и обеспечивающее возможность контролировать и настраивать его функции, а так же наблюдать за состоянием этих функций;

Удалённое устройство (удалённый узел) - устройство, территориально удалённое от места, либо объекта/узла, обсуждаемого в конкретно взятом контексте.

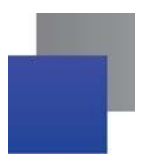

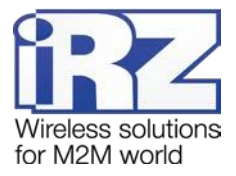

# <span id="page-5-0"></span>2. Информация об устройстве

#### $2.1.$ Назначение

<span id="page-5-1"></span>Роутер является многопрофильным радиотехническим абонентским устройством, работающим в сетях сотовой связи. Роутер позволяет решать задачи по передаче, приёму, защите информации и поддержке компьютерной сети.

#### <span id="page-5-2"></span> $2.2.$ Стандарты связи

<span id="page-5-4"></span>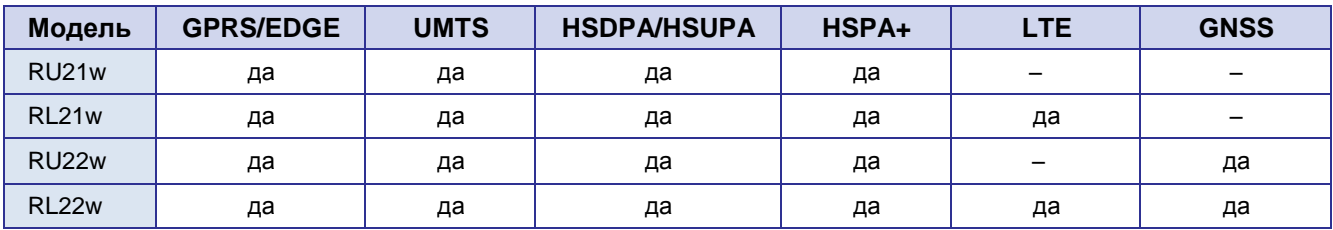

#### Таблица 1. Стандарты сотовой связи\*

\* характеристики моделей могут меняться производителем без предварительного уведомления

#### <span id="page-5-3"></span>Характеристики аппаратной части  $2.3.$

<span id="page-5-5"></span>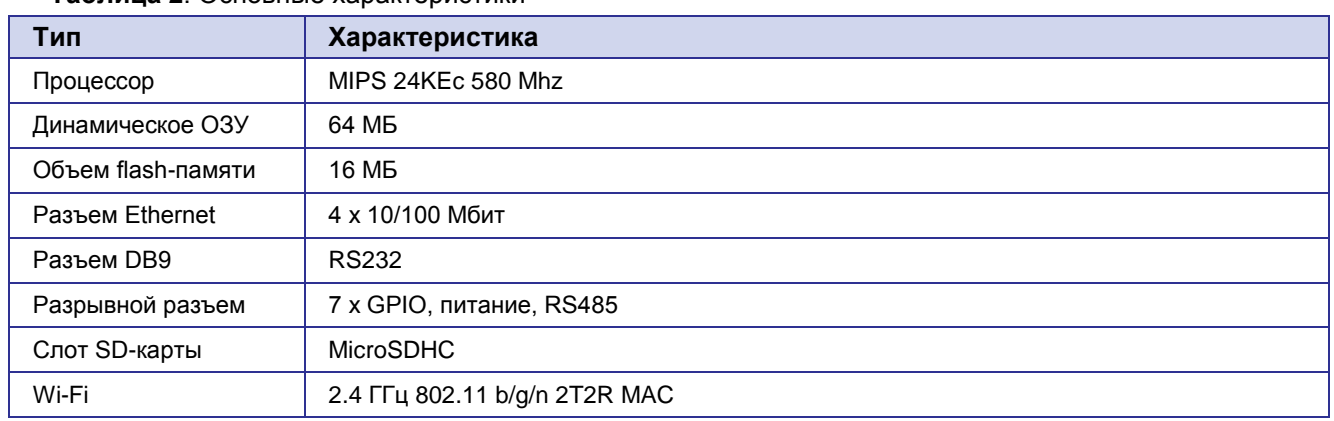

#### Таблица 2. Основные характеристики\*

\* характеристики моделей могут меняться производителем без предварительного уведомления

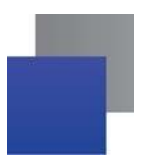

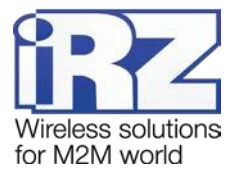

#### <span id="page-6-0"></span>**2.4. Физические характеристики**

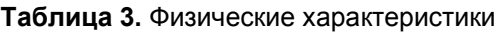

<span id="page-6-3"></span>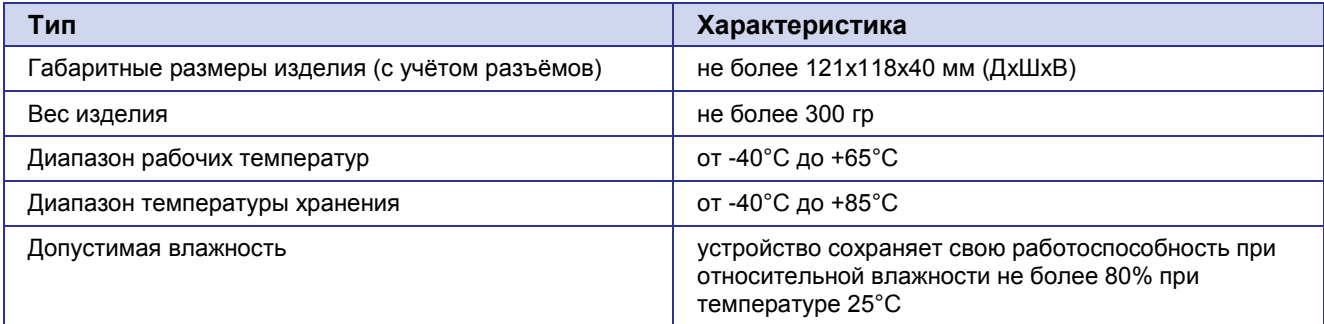

#### **2.5. Условия хранения и эксплуатации**

<span id="page-6-1"></span>Устройство должно хранится в сухом, влагозащищённом месте. Должен быть исключён риск влияния статического напряжения (молния, бытовая статика).

Класс защиты от проникновения соответствует IP20 ГОСТ 14254-96.

Допустимая вибрация:

Устройство может сохранять прочностные характеристики при воздействии механических нагрузок, соответствующих 15 степени жесткости для синусоидальной вибрации ГОСТ 30631-99: в аппаратуре, работающей на ходу, устанавливаемой на тракторах и гусеничных машинах и водном транспорте (быстроходные катера, суда на подводных крыльях и т.п.), а также на технологическом оборудовании и сухопутном транспорте, если частота вибрации превышает 80 Гц.

Виброизоляционные элементы отсутствуют.

#### <span id="page-6-2"></span>**2.6. Электрические характеристики**

Рабочие характеристики электропитания:

- напряжение питания от 8 до 30 В(постоянный ток);
- ток потребления не более:
	- при напряжении питания +12 В 1000 мА;
	- при напряжении питания  $+24 B 500 M$ А.

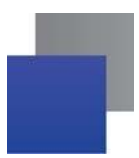

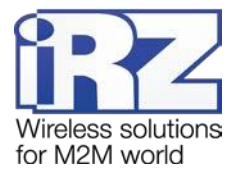

#### <span id="page-7-0"></span>**2.7. Меры предосторожности**

Ограничения на использования устройства вблизи других электронных устройств:

- n выключайте роутер в больницах или вблизи от медицинского оборудования (например: кардиостимуляторов, слуховых аппаратов) – могут создаваться помехи для медицинского оборудования;
- выключайте роутер в самолетах; примите меры против случайного включения;
- выключайте роутер вблизи автозаправочных станций, химических предприятий, мест проведения взрывных работ. Могут создаваться помехи техническим устройствам; на близком расстоянии модем может создавать помехи для телевизоров, радиоприемников

Следует предохранять роутер от воздействия пыли и влаги.

Необходимо соблюдать допустимые нормы питания и вибрации в месте установки устройства.

#### <span id="page-7-1"></span>**2.8. Функциональная схема устройства**

Основные функциональные узлы роутера (см. рис. 1):

- **В разъем питания (Power);**
- преобразователь напряжения (PMIC);
- SMA-разъемы для внешних антенн (SMA: Wi-Fi,GPS, GSM);
- модуль (-и) связи (GSM);
- CPU (центральный процессор) + интегрированные функции (EthernetSwitch, Wi-Fi);
- ОЗУ (SDRAM);
- **Ethernet-интерфейсы (LAN 4xRJ45);**
- **разъем DB9 RS232;**
- разрывной разъем (Terminal Block) GPIO, RS485;
- держатели SIM-карт 1/2;
- **в ридер SD-карт;**
- блок индикации работы светодиоды (LEDs);
- кнопка сброса внутреннего ПО (RST).

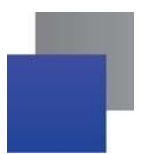

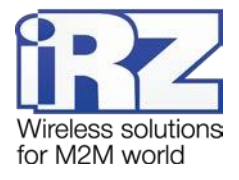

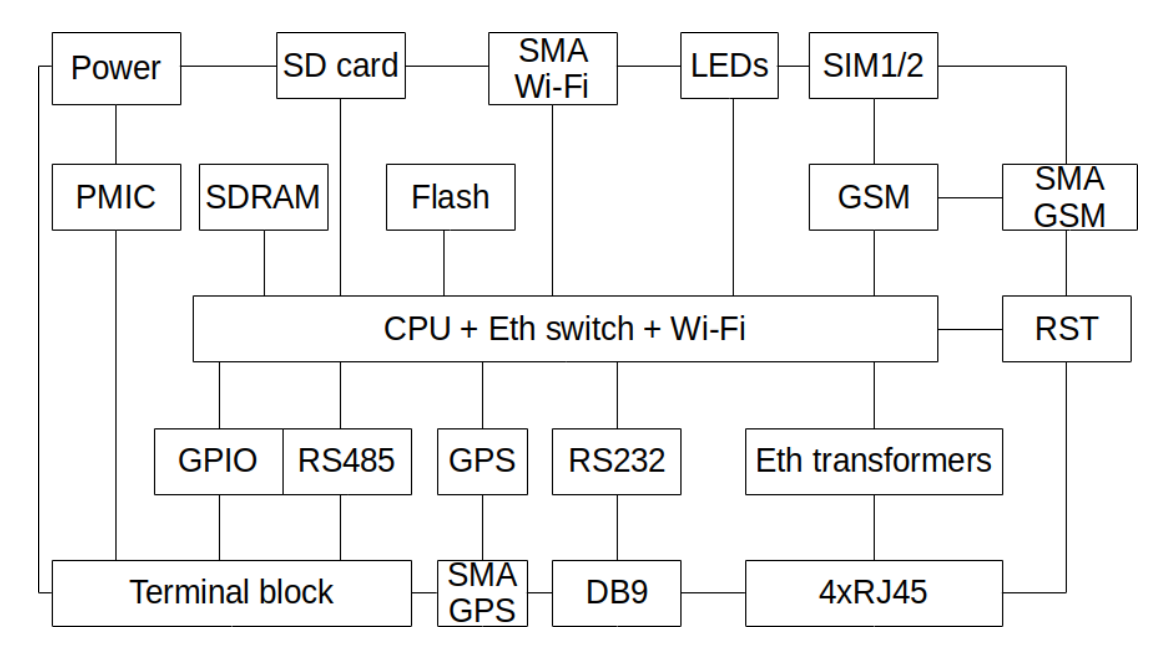

<span id="page-8-0"></span>Рис. 1. Функциональная схема роутеров R2

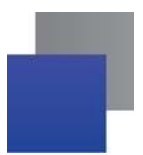

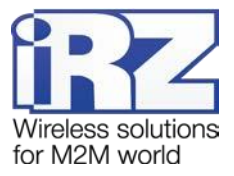

# <span id="page-9-0"></span>**3. Внешний вид и интерфейсы**

### <span id="page-9-1"></span>**3.1. Внешний вид**

#### <span id="page-9-2"></span>**3.1.1. Разъемы и внешние элементы**

Роутер исполнен в промышленном варианте - прочном и лёгком пластиковом корпусе.

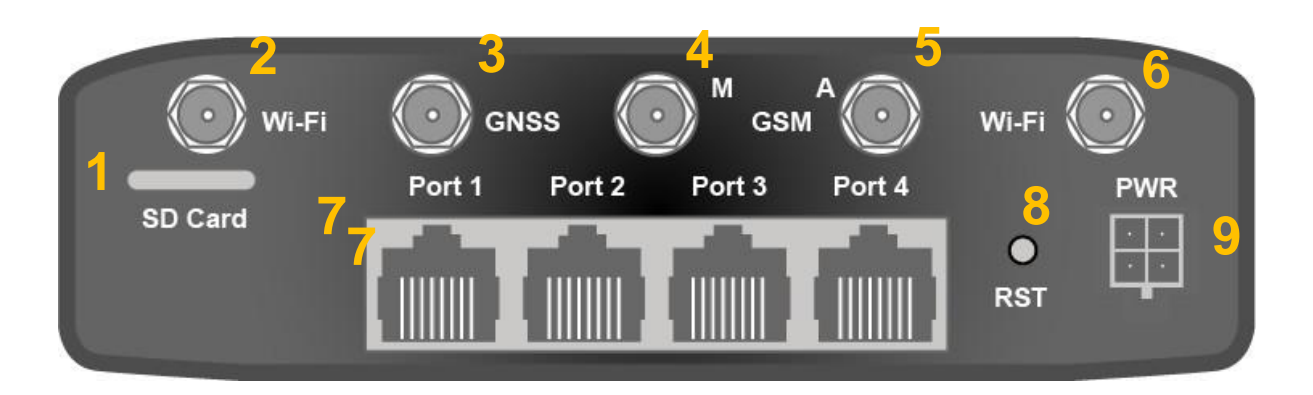

**Рис. 2**. Вид сзади (RU22w, RL22w)

<span id="page-9-3"></span>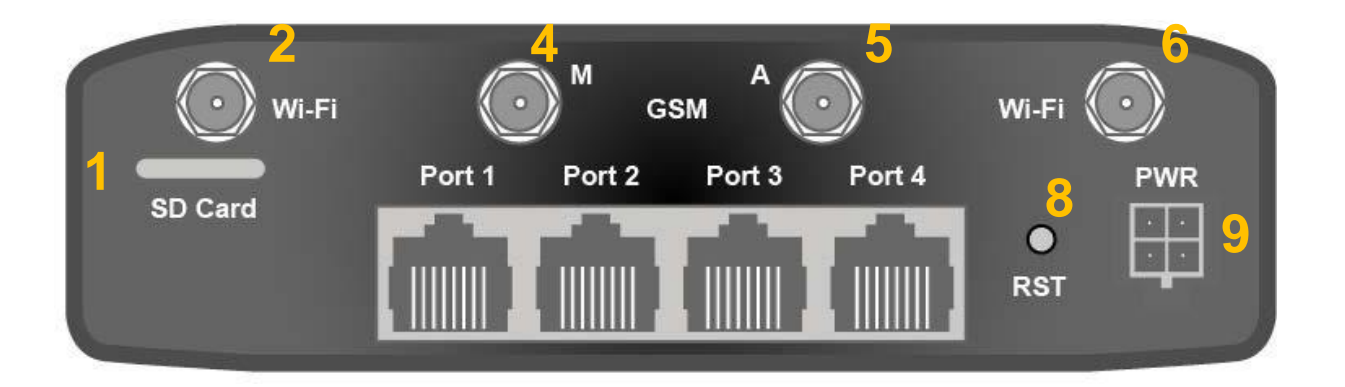

**Рис. 3.** Вид сзади (RU21w, RL21w)

<span id="page-9-4"></span>На рисунке 2 и 3 цифрами обозначено:

- **1.** слот для SD-карт;
- **2.** разъем SMA для Wi-Fi-антенны;
- **3.** разъем SMA для антенны GPS/ГЛОНАСС;
- **4.** разъём SMA для GSM-антенны (основная);
- **5.** разъём SMA для GSM-антенны (AUX);
- **6.** разъем SMA для Wi-Fi-антенны;
- **7.** разъёмы локальной сети 1-4;
- **8.** кнопка сброса в заводские настройки;
- **9.** разъем питания.

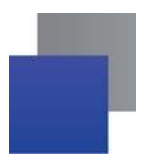

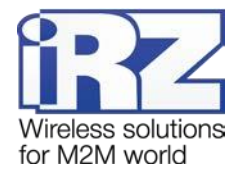

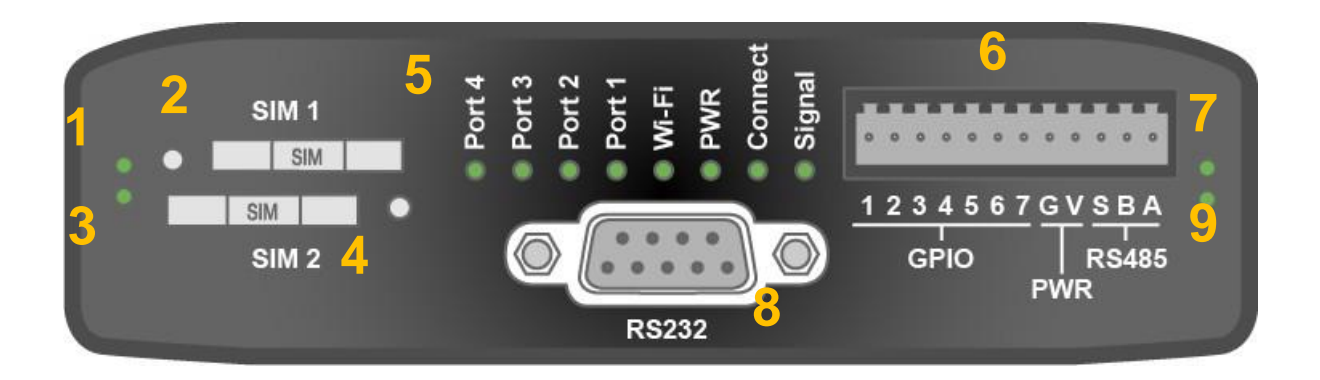

**Рис. 4.** Вид спереди

<span id="page-10-0"></span>На рисунке 4 цифрами обозначено:

- **1.** индикатор активности SIM1
- **2.** слот SIM1;
- **3.** индикатор активности SIM2;
- **4.** слот SIM2;
- **5.** индикаторы состояния работы роутера (см. раздел 3.1.2);
- **6.** разрывной клеммник (см. раздел 3.2.2);
- **7.** индикатор активности RS485;
- **8.** разъем DB9 интерфейса RS232 (см. раздел 3.2.4);
- **9.** индикатор активности RS232.

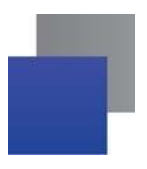

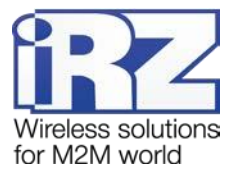

# **3.1.2. Индикация роутера**

<span id="page-11-0"></span>Индикация роутера расположена на боковой панели (см. рис. 4). Разъяснения значений сигналов и цветов индикаторов приведены в таблице 4.

<span id="page-11-1"></span>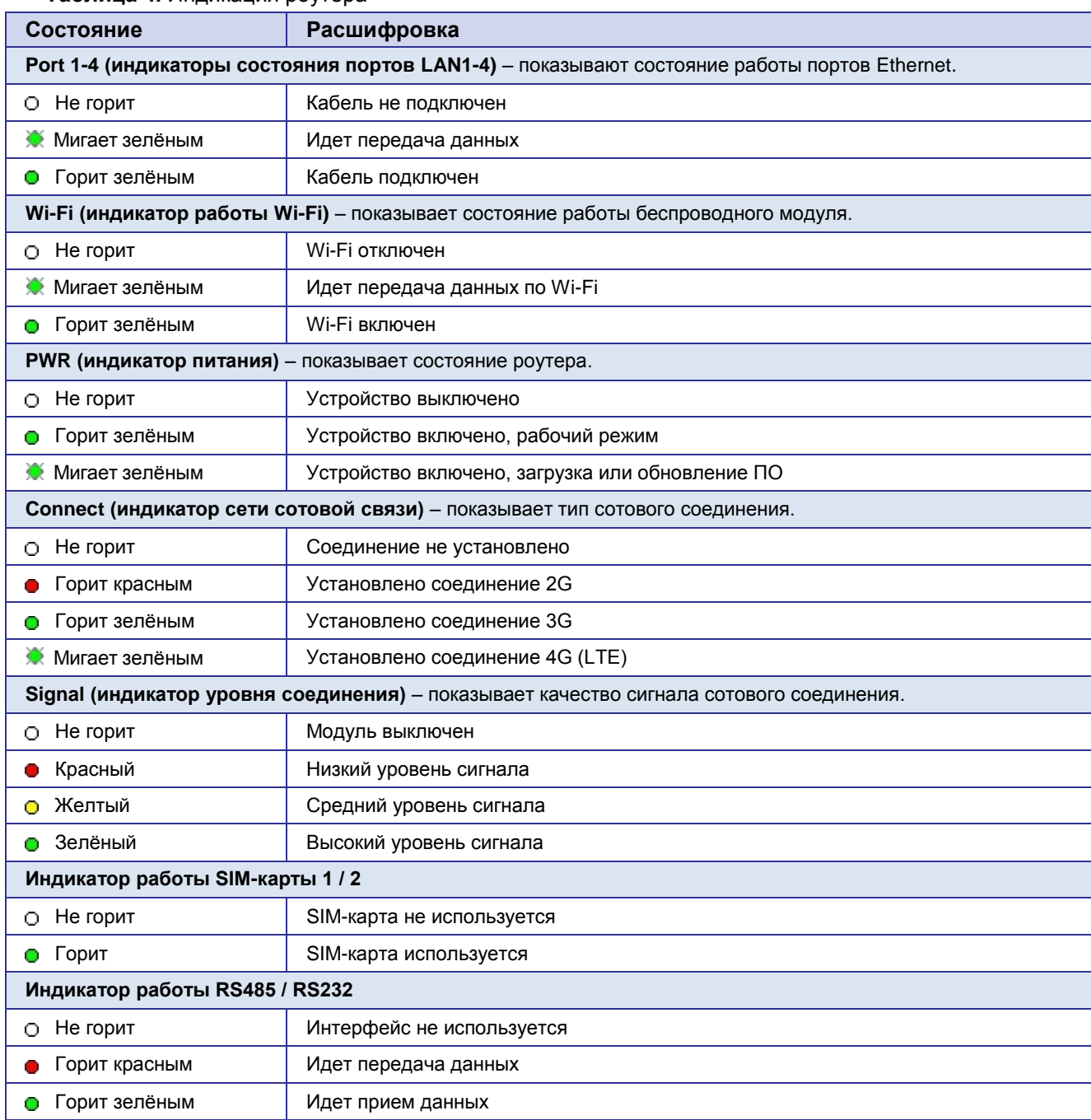

#### **Таблица 4.** Индикация роутера

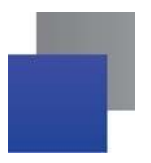

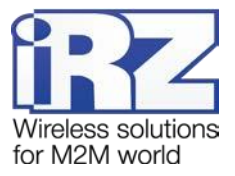

# <span id="page-12-0"></span>**3.2. Разъемы и интерфейсы**

#### **3.2.1. Разъем питания**

<span id="page-12-1"></span>Разъём питания типа Microfit4 предназначен для подключения к роутеру источника питания. Требования к источнику: постоянное напряжение от 8 до 30 В, ток не менее 1 А при напряжении 12 В.

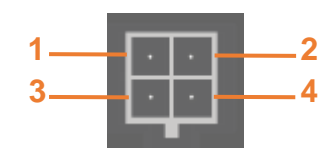

**Рис. 5.** Разъем питания

<span id="page-12-2"></span>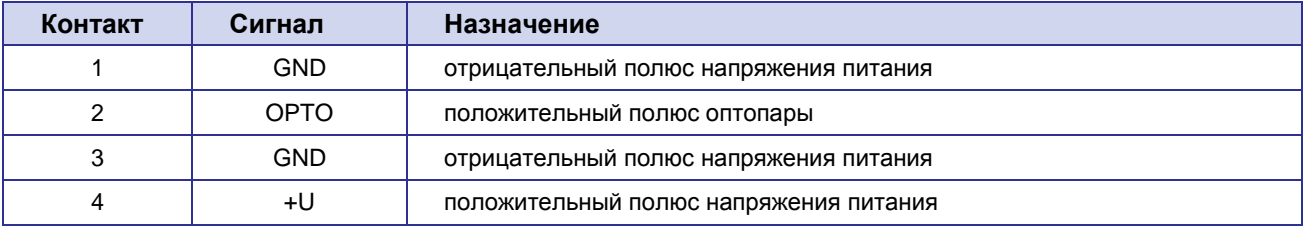

#### <span id="page-12-3"></span>**Таблица 5.** Назначение выводов разъёма питания

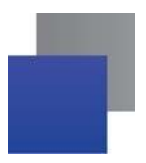

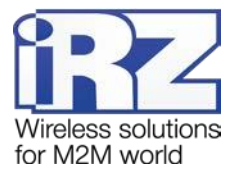

# <span id="page-13-0"></span>**3.2.2. Разрывной клеммник интерфейсов**

На разрывной клеммник выведены последовательный интерфейс RS485 и линии ввода-вывода.

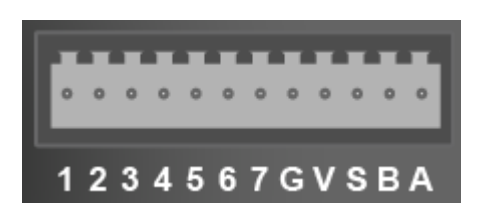

**Рис. 6.** Интерфейсный разъём

#### <span id="page-13-2"></span>**Таблица 6.** Назначение выводов интерфейсного разъёма

<span id="page-13-1"></span>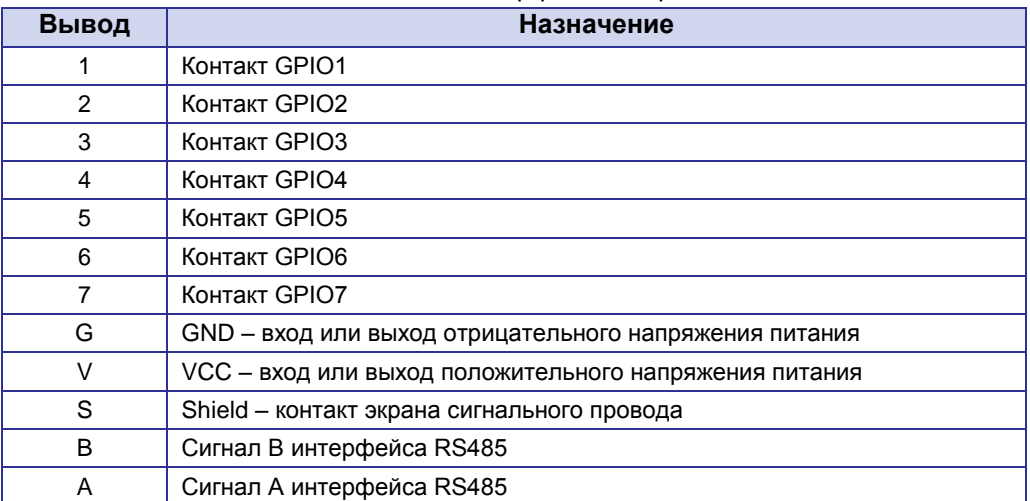

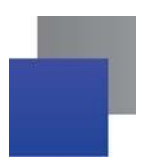

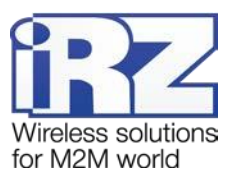

### **3.2.3. Разъемы локальной сети**

<span id="page-14-0"></span>Разъёмы локальной сети предназначены для подключения Ethernet-устройств локальной сети и поддерживают скорость 10/100 Мбит/с.

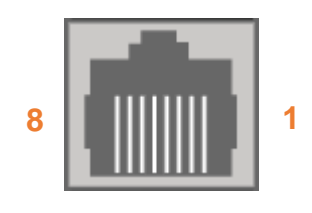

Рис. 7. Ethernet-разъем

<span id="page-14-2"></span>**Таблица 7**. Назначение выводов Ethernet**-**разъёма

<span id="page-14-1"></span>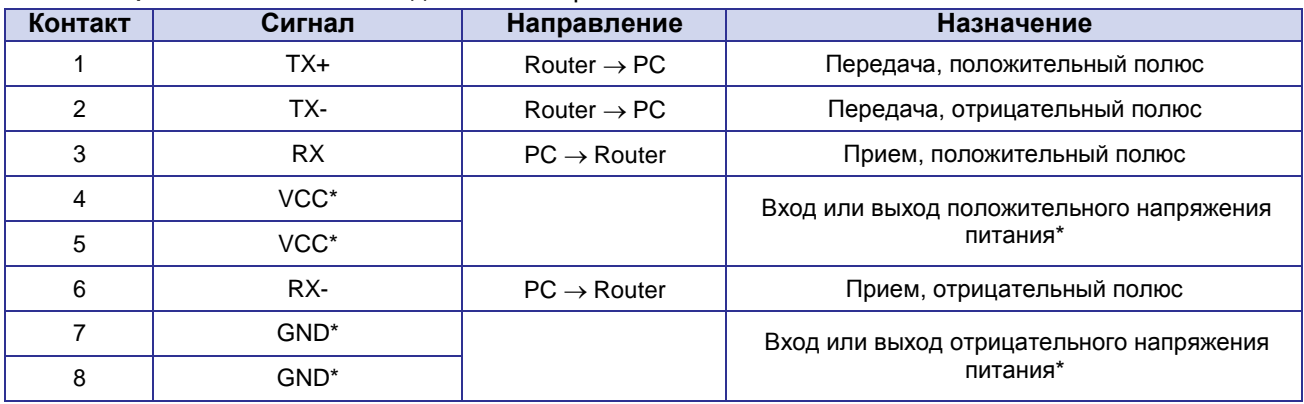

\* пассивное PoE, доступно только для порта Port1

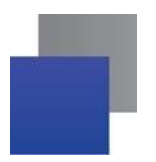

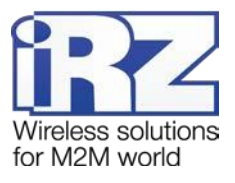

## **3.2.4. Разъем DB9 (COM-порт)**

<span id="page-15-0"></span>Разъём DB9 используется для подключения COM-порта по интерфейсу RS232. Описание выводов разъёма представлено в таблице 3.5.

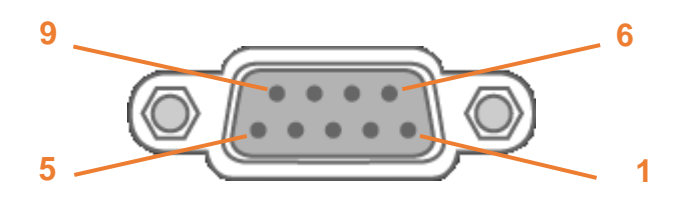

**Рис. 8.** Разъем DB9

#### **Таблица 8.** Назначение выводов разъёма DB9

<span id="page-15-3"></span><span id="page-15-2"></span>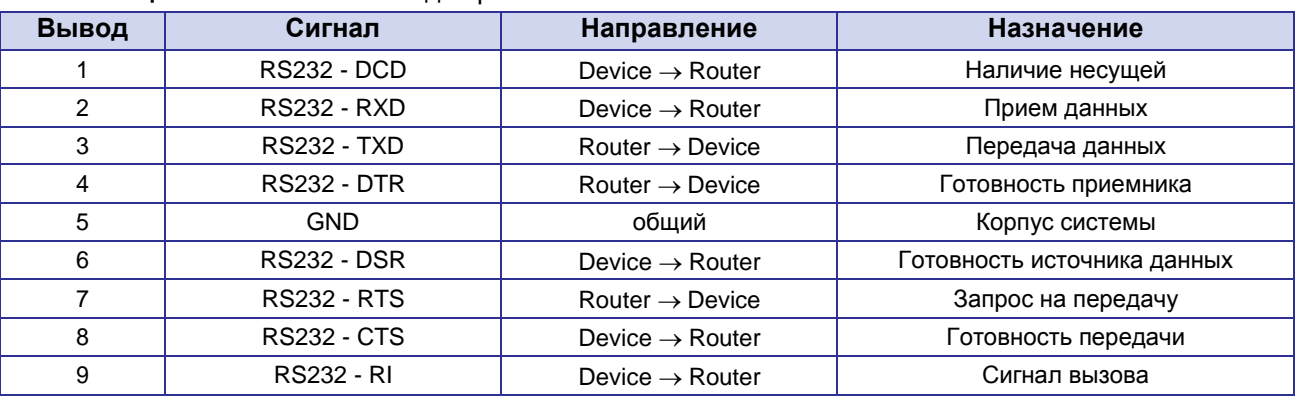

**ВНИМАНИЕ!** Подключать устройства к последовательному порту роутера разрешается только когда оба устройства находятся в выключенном состоянии

#### **3.2.5. Кнопка сброса**

<span id="page-15-1"></span>С помощью кнопки сброса можно вернуть роутер к заводским настройкам в случае, если доступ к нему не удаётся установить.

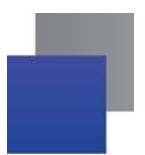

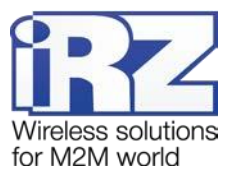

# <span id="page-16-0"></span>**4. Подготовка к работе**

# <span id="page-16-1"></span>**4.1. Подключение**

- **1.** Подключите необходимые антенны к антенным разъёмам (рис. 3.1).
- **2.** Вставьте SIM-карты в лотки (рис. 3.2, поз. 2 и 4).
- **3.** Подключите кабель локальной сети к портам Port1-Port4 (рис. 3.1, поз 7).
- **4.** Подключите кабель питания к разъёму PWR (рис. 3.1, поз 9).
- **5.** Убедитесь, что IP-адрес 192.168.1.1 в локальной сети свободен, а компьютер настроен на получение адреса по DHCP или имеет адрес из диапазона 192.168.1.0/24.
- **6.** Введите в адресной строке браузера адрес **[http://192.168.1.1](http://192.168.1.1/)**
- **7.** Введите логин и пароль **root/root**

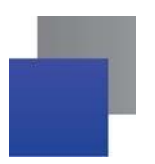

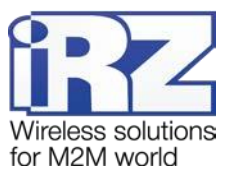

# <span id="page-17-0"></span>**4.2. Настройка локальной сети**

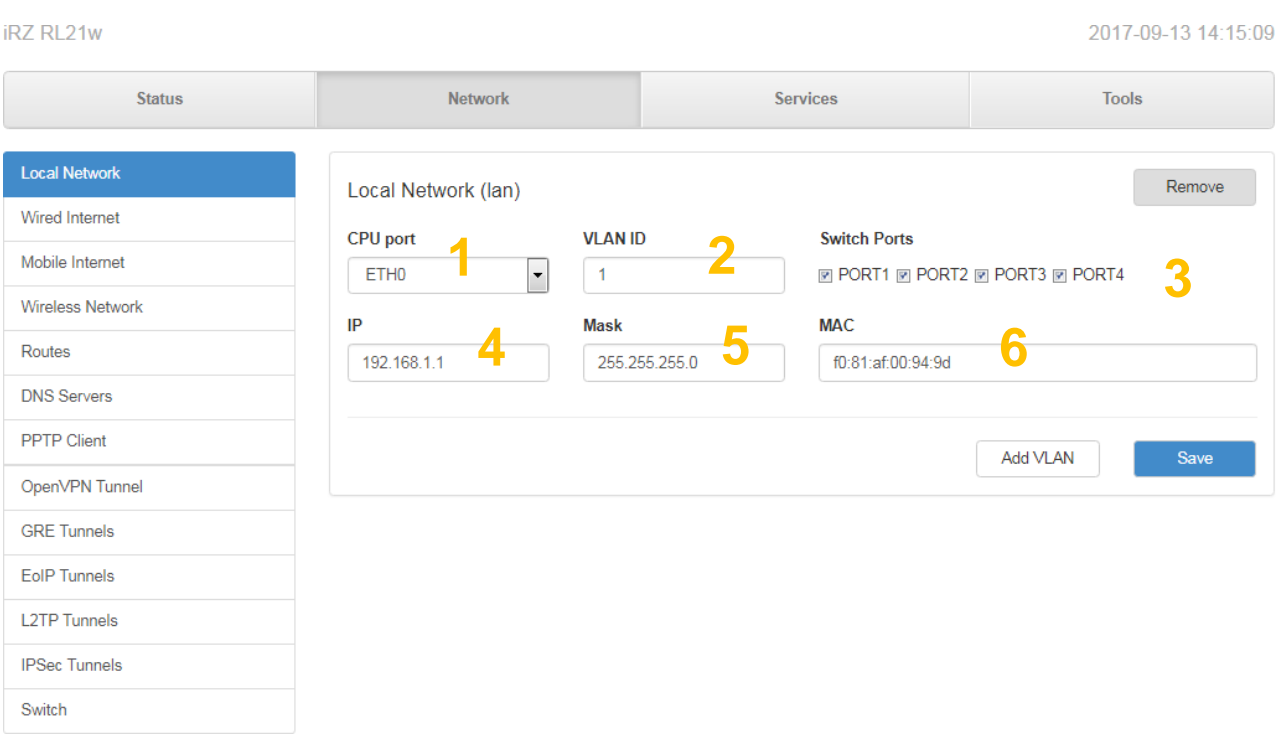

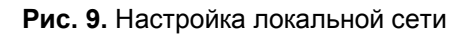

- <span id="page-17-1"></span>**1.** Выбор порта процессора, который будет назначен на VLAN
- **2.** Идентификатор VLAN
- **3.** Выбор физических портов, которые будут привязаны к порту процессора (или VLAN)
- **4.** IP-адрес роутера
- **5.** Маска сети
- **6.** MAC-адрес

Более подробно см. в «Руководстве пользователя. Средства управления и мониторинга на роутерах iRZ».

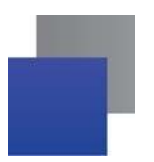

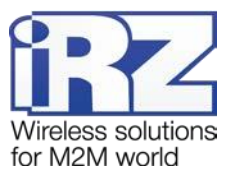

# <span id="page-18-0"></span>**4.3. Настройка внешней сети**

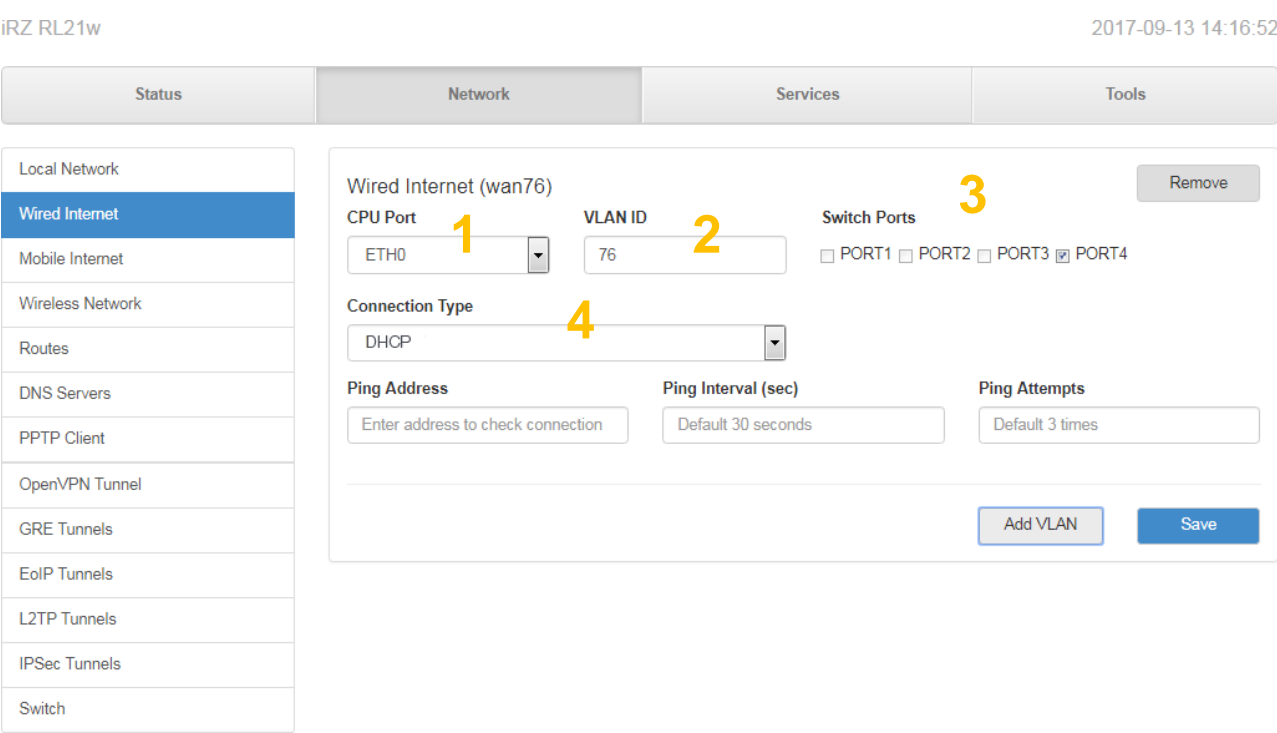

**Рис. 10.** Настройка внешней сети

- <span id="page-18-1"></span>**1.** Выбор порта процессора, который будет назначен на VLAN
- **2.** Идентификатор VLAN
- **3.** Выбор физических портов, которые будут привязаны к порту процессора (или VLAN)
- **4.** Выбор типа соединения

Более подробно см. в «Руководстве пользователя. Средства управления и мониторинга на роутерах iRZ».

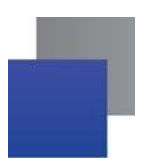

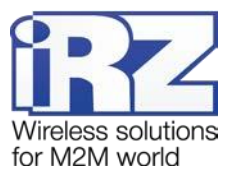

## <span id="page-19-0"></span>**4.4. Настройка подключения к сотовой сети**

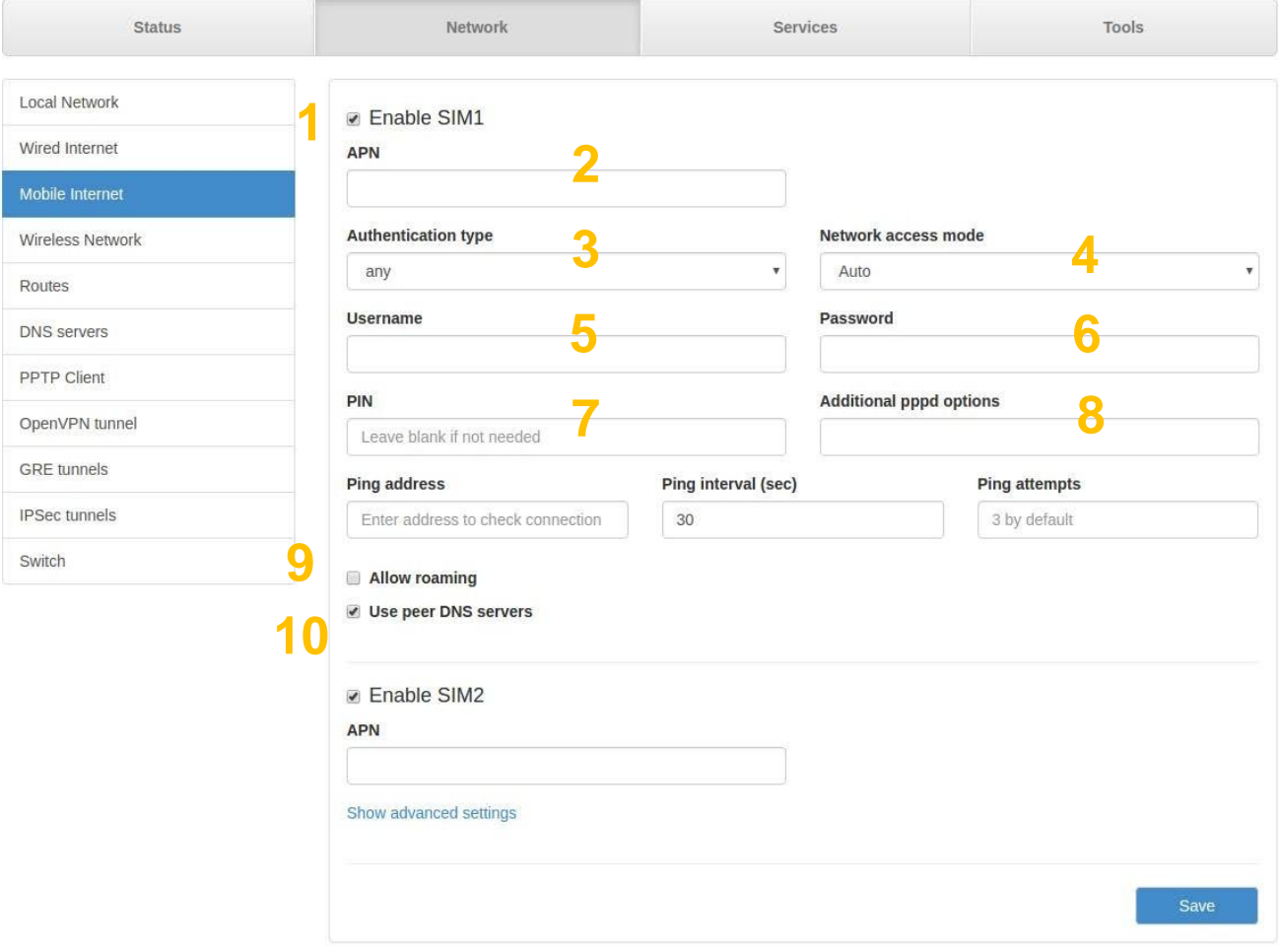

**Рис. 11.** Настройка беспроводной сети

- <span id="page-19-1"></span>**1.** Использовать первую SIM-карту 1
- **2.** Имя точки доступа
- **3.** Тип аутентификации на сервере
- **4.** Режим доступа к сети
- **5.** Имя пользователя
- **6.** Пароль
- **7.** PIN-код, если необходим
- **8.** Дополнительные опции для демона PPPD
- **9.** Включение/выключение роуминга
- **10.** Включение/выключения использования внешних DNS-серверовпровайдера

Вторая SIM-карта настраивается аналогично первой.

Более подробно см. в «Руководстве пользователя. Средства управления и мониторинга на роутерах iRZ».

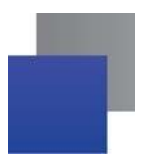

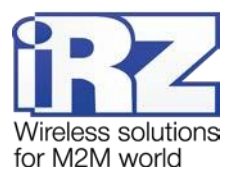

# <span id="page-20-0"></span>**5. Контакты и поддержка**

Новые версии прошивок, документации и сопутствующего программного обеспечения можно получить, обратившись по следующим контактам:

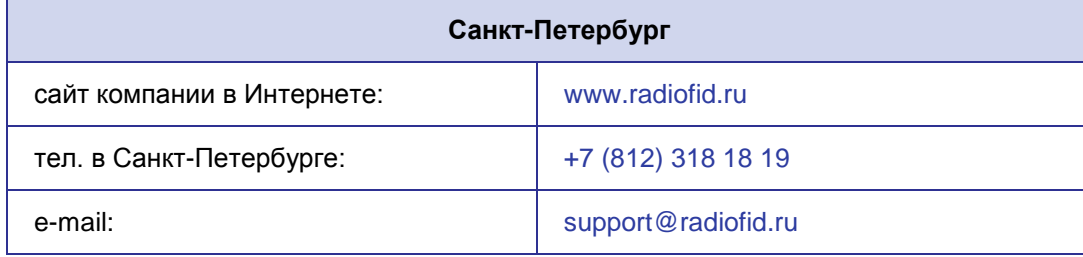

Наши специалисты всегда готовы ответить на все Ваши вопросы, помочь в установке, настройке и устранении проблемных ситуаций при эксплуатации оборудования.

В случае возникновения проблемной ситуации, при обращении в техническую поддержку, следует указывать версию программного обеспечения, используемого в роутере. Так же рекомендуется к письму прикрепить журналы запуска проблемных сервисов, снимки экранов настроек и любую другую полезную информацию. Чем больше информации будет предоставлено сотруднику технической поддержки, тем быстрее он сможет разобраться в сложившейся ситуации.

**Примечание:** Перед обращением в техническую поддержку настоятельно рекомендуется обновить программное обеспечение роутера до актуальной версии.

**Внимание!** Нарушение условий эксплуатации (ненадлежащее использование роутера) лишает владельца устройства права на гарантийное обслуживание.